# **Notwendige Informationen / Unterlagen für den optimalen Eintrag - die Checkliste**

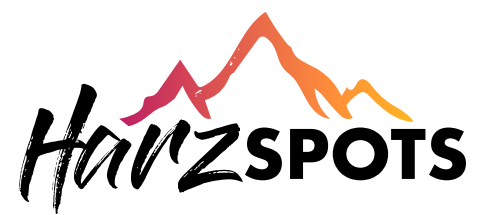

Legen Sie sich pro Spot einen Ordner an, in dem Sie im Vorfeld alle relevanten Dateien ablegen. (Bilder, Texte, Logos etc.)

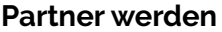

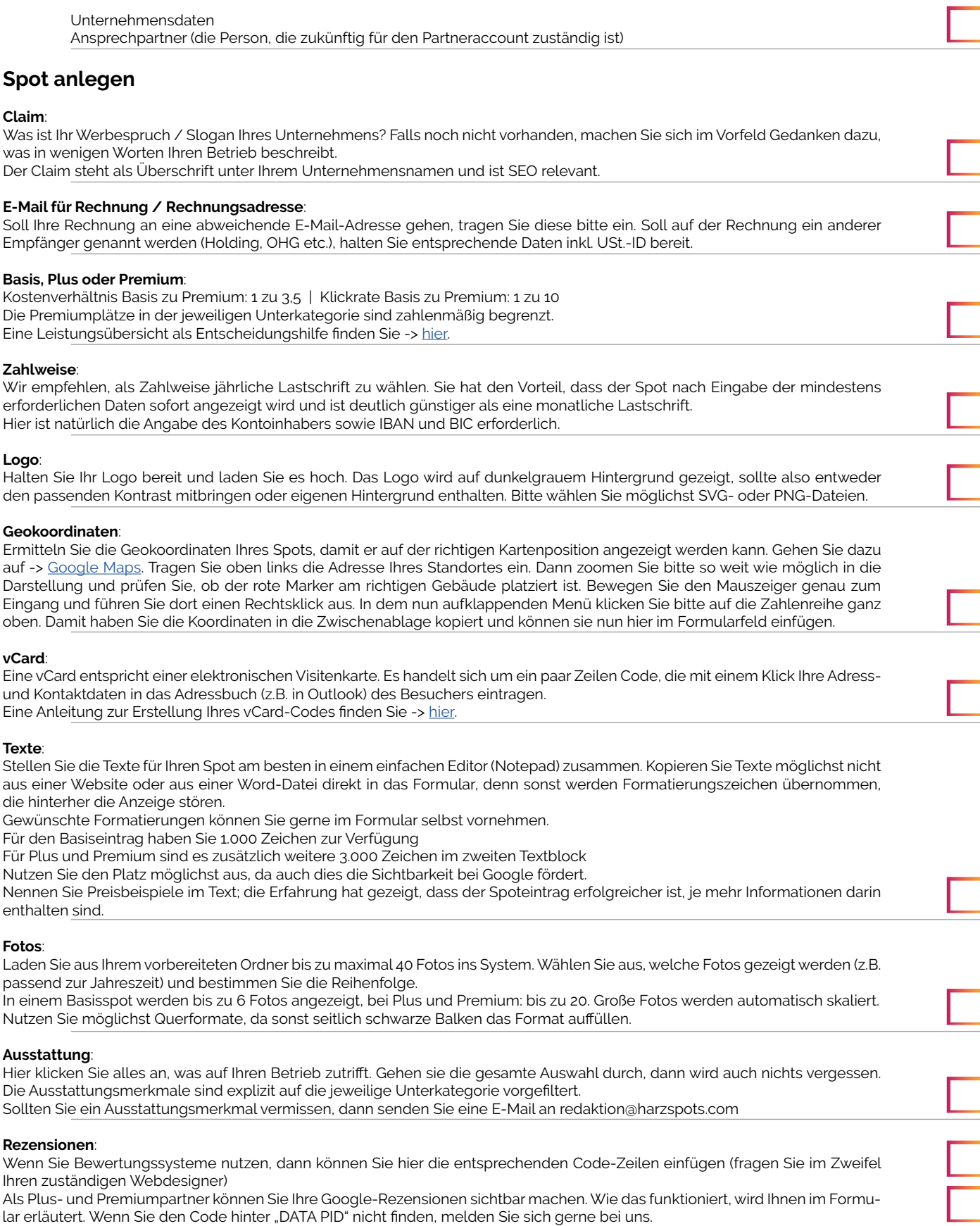

## **Auszeichnungen**:

Sofern Sie Auszeichnungen erhalten haben (Sterne, Bio-Zertifizierung, Rewards etc) können Sie diese aus Ihrem vorbereiteten Ordner hochladen.

#### **Direktlinks**:

Ihre Startseite ist grundsätzlich verlinkt; dafür müssen Sie keinen der zur Verfügung stehenden Direktlinks "verschwenden". Basispartner können bis zu 2 Direktlinks vergeben, Plus- und Premiumpartner bis zu 10 Direktlinks.

Machen Sie sich im Vorfeld Gedanken, welche Unterseiten Sie verlinken möchten und führen Sie die Gäste geschickt über diese Seiten zu seiner Kaufentscheidung.

Sinnvolle Unterseiten können sein: Speisekarte, Anfahrt, Arrangements, Sofortbuchung, Tischreservierung, Ticketbuchung, Anfrage, Weinkarte, Getränkekarte, Produktsortiment, Preisübersicht etc.

Beschriften Sie die Link-Buttons selbst. Beispiel Link zur Buchungsseite: "*Sofortbuchung*", "*Jetzt buchen*", "*Online-Buchung*", "*Jetzt zum Bestpreis buchen*", "*Buchen Sie jetzt*" etc.

WICHTIG! Die URL muss immer mit "*https://*" beginnen. Wählen Sie am besten die gewünschte Unterseite, kopieren Sie dann die Browserzeile und fügen diese in das Feld ein.

### **Öffnungszeiten**:

Hier können Sie auch mehrere Zeiten für jeden Wochentag eintragen. Auch Unterbrechungen wie Betriebsferien oder Renovierungs- bzw. Umbauarbeiten sind möglich.

#### **Videos**:

Wenn Sie Videos, Imagefilme o.ä. auf YouTube oder Vimeo haben, können Sie deren Adresse hier eintragen. Sollten Sie ein Video, aber keine eigenen YouTube- oder Vimeo-Kanal haben, senden Sie uns diesen Film per -> [WeTransfer](https://wetransfer.com/) an redaktion@harzspots. com. Wir binden diesen dann in unseren YouTube-Kanal ein und senden Ihnen zur weiteren Verwendung die Code-Zeile. Für Plus- und Premiumspots stehen 5 Videoplätze bereit. Hier können Sie gern auch den Link zu einer Webcam eintragen.

## **SocialMedia**:

Wenn Sie eigene Accounts betreiben, können Sie diese in Ihrem Spoteintrag verknüpfen. Dazu auch wieder den Account aufrufen, Browserzeile (*https://...*) kopieren, einfügen und fertig.

## **Willkommen im Club!**

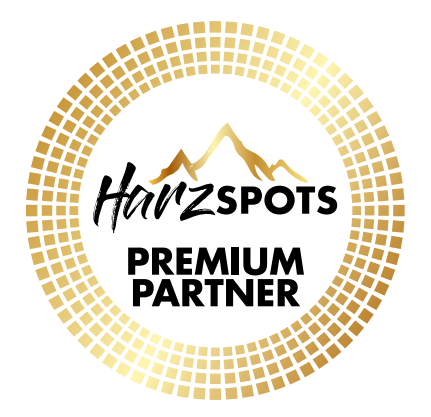

#### **Partnersiegel**:

Ist Ihr Spot fertig angelegt, vergessen Sie bitte nicht, Ihr Harzspots-Partnersiegel auf derWebsite des Spots einzusetzen. Das hilft dabei, das Ranking von Harzspots in allen wichtigen Kategorien bei Google zu steigern und sorgt dafür, dass die Seiten frei von Werbebannern und Anzeigen bleiben können. Die Siegel und Anleitung dazu finden Sie -> [hier](https://harzspots.com/empfehlen/).

## **Spot bearbeiten**

Sie können sich jederzeit mit Ihren Zugangsdaten einloggen, die gewünschten Änderungen / Ergänzungen durchführen, und speichern. Die Umsetzung ist in diesem Moment erfolgt.

Beachten Sie die Gesamtübersicht mit dem "Ampelbalken" Alles, was nicht grün ist, kann noch optimiert werden; dies gilt insbesondere für Plus- und Premiumspots.

Bei Basisspots kann eine Optimierung aufgrund der Einschränkungen nicht bis ins letzte Detail realisiert werden. Hierfür ist dann ein Upgrade auf Plus/Premium notwendig,